# Mettler Toledo Driver

© 2016 PTC Inc. All Rights Reserved.

## Table of Contents

| Table of Contents 2                                                                                                    |
|----------------------------------------------------------------------------------------------------|
| Mettler Toledo Driver                                                                                                    |
| Mettier Toledo Diffver                                                                                                    |
| Overview                                                                                                    |
| Setup4                                                                                                    |
| Channel Properties - General                                                                                                    |
| Channel Properties - Serial Communications                                                                                                    |
| Channel Properties - Write Optimizations                                                                                                    |
| Channel Properties - Advanced9                                                                                                    |
| Device Properties - General10                                                                                                    |
| Device Properties - Scan Mode                                                                                                    |
| Device Properties - Options                                                                                                    |
| Data Types Description14                                                                                                    |
| Address Descriptions15                                                                                                    |
| Error Descriptions16                                                                                                    |
| Device address ' <address>' contains a syntax error16</address>                                                                                                    |
| Address ' <address>' is out of range for the specified device or register</address>                                                                                                    |
| Data Type ' <type>' is not valid for device address '<address>'16</address></type>                                                                                                    |
| Device address ' <address>' is Read Only</address>                                                                                                    |
| Communications error on ' <channel name="">' [<error mask="">]</error></channel>                                                                                                    |
| COMn does not exist                                                                                                    |
| COMn is in use by another application18                                                                                                    |
| Error opening COMn                                                                                                    |
| Unable to set comm parameters on COMn18                                                                                                    |
| Device ' <device name="">' has not sent any unsolicited updates within the currently configured data freshness tolerance period. Data associated with this device will be considered invalid</device> |
| Index20                                                                                                    |

## **Mettler Toledo Driver**

Help version 1.032

## **CONTENTS**

## **Overview**

What is the Mettler Toledo Driver?

## **Device Setup**

How do I configure a device for use with this driver?

## **Data Types Description**

What data types does this driver support?

## **Address Descriptions**

How do I reference a data location in a Mettler Toledo Serial device?

## **Error Descriptions**

What error messages does the Mettler Toledo Driver produce?

## Overview

The Mettler Toledo Driver provides a reliable way to connect Mettler Toledo Serial devices to OPC client applications; including HMI, SCADA, Historian, MES, ERP and countless custom applications. It can be used with all Mettler Toledo scales that support Continuous Output and Continuous Extended Output.

## Setup

## **Supported Devices**

| Supported Devices  | Standard Continuous | Extended Continuous |
|--------------------|---------------------|---------------------|
| IND780             | X                   | X                   |
| IND560             | X                   |                     |
| IND560x            | X                   |                     |
| IND131/331         | X                   | X                   |
| IND310             | X                   |                     |
| IND690             | X                   |                     |
| IND226             | X                   |                     |
| IND135             | X                   | X                   |
| Panther            | X                   |                     |
| Lynx               | X                   |                     |
| Jaguar / JagXtreme | X                   |                     |

## **Communication Protocol**

Continuous Output Mode Protocol.

## **Supported Communication Parameters**

Baud Rate: 1200, 2400, 9600, 19200

Parity: Odd, Even, None

Data Bits: 8 Stop Bits: 1, 2

Note: The configuration parameters listed above may not be supported in every device.

## **Device IDs**

The Mettler Toledo Driver supported Device ID range is 0 to 9. An ID of 0 places the driver in Standard Continuous Mode, whereas an ID in the range of 1 to 9 places the driver in Extended Continuous Mode. Descriptions of the modes are as follows:

- **Standard Continuous Mode:** In this mode, the scale terminal sends data from one scale to a single device per channel in the OPC Server. The Device ID in the server project must be set to 0. The Communications Mode in the terminal must be set to Continuous Output Mode.
- Extended Continuous Mode: In this mode, the scale terminal sends data from multiple scales to multiple devices per channel in the OPC Server. The Device ID for each device in the server project must match the address set in the Communications Connection settings for each corresponding scale connected to the terminal. The Device ID in the server project must be set within the range of 1 to 9. The Communications Mode in the terminal must be set to Continuous Extended Output Mode.
- **Note:** More than one device may be assigned the same Device ID, although it is not recommended. When doing so, however, the Checksum and Data Freshness options must be set the same.

## **Maximum Number of Channels and Devices**

The maximum number of channels supported by this driver is 100. The maximum number of devices supported per channel is 10.

## **Use Modem**

This parameter is invalid. Modems are not supported.

## **Ethernet Encapsulation Mode**

The Mettler Toledo Driver supports Ethernet Encapsulation, which allows the driver to communicate with serial devices attached to an Ethernet network through the use of a terminal server or device server. It may be enabled through the Communications dialog in Channel Properties. Descriptions of the parameters are as follows:

- **Mode:** This parameter specifies whether the driver will act as a master or slave device. Solicited is master mode. Unsolicited is slave mode. The default setting is Unsolicited.
  - Note: This parameter will be disabled if Ethernet Encapsulation is enabled.
- **Port Number:** This parameter specifies the port number that the devices on the local Ethernet network will use. Options include 10001 or 2101. The default setting is 2101.
- **Protocol:** This parameter specifies the protocol that the driver will use when listening for unsolicited requests. Options include User Datagram Protocol (UDP) or Transfer Control Protocol (TCP/IP). The default setting is TCP/IP.
- For more information, refer to the server's help documentation.

## **Channel Properties - General**

This server supports the use of simultaneous multiple communications drivers. Each protocol or driver used in a server project is called a channel. A server project may consist of many channels with the same communications driver or with unique communications drivers. A channel acts as the basic building block of an OPC link. This group is used to specify general channel properties, such as the identification attributes and operating mode.

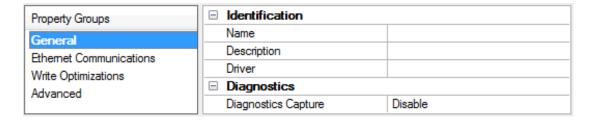

## **Identification**

**Name**: User-defined identity of this channel. In each server project, each channel name must be unique. Although names can be up to 256 characters, some client applications have a limited display window when browsing the OPC server's tag space. The channel name is part of the OPC browser information.

For information on reserved characters, refer to "How To... Properly Name a Channel, Device, Tag, and Tag Group" in the server help.

**Description**: User-defined information about this channel.

Many of these properties, including Description, have an associated system tag.

**Driver**: Selected protocol / driver for this channel. This property specifies the device driver that was selected during channel creation. It is a disabled setting in the channel properties.

Note: With the server's online full-time operation, these properties can be changed at any time. This includes changing the channel name to prevent clients from registering data with the server. If a client has already acquired an item from the server before the channel name is changed, the items are unaffected. If, after the channel name has been changed, the client application releases the item and attempts to reacquire using the old channel name, the item is not accepted. With this in mind, changes to the properties

should not be made once a large client application has been developed. Utilize the User Manager to prevent operators from changing properties and restrict access rights to server features.

## **Diagnostics**

**Diagnostics Capture**: When enabled, this option makes the channel's diagnostic information available to OPC applications. Because the server's diagnostic features require a minimal amount of overhead processing, it is recommended that they be utilized when needed and disabled when not. The default is disabled.

• For more information, refer to "Communication Diagnostics" in the server help.

Not all drivers support diagnostics. To determine whether diagnostics are available for a particular driver, open the driver information and locate the "Supports device level diagnostics" statement.

## **Channel Properties - Serial Communications**

Serial communication properties are available to serial drivers and vary depending on the driver, connection type, and options selected. Below is a superset of the possible properties.

Click to jump to one of the sections: <u>Connection Type</u>, <u>Serial Port Settings</u> or <u>Ethernet Settings</u>, and <u>Operational Behavior</u>.

• **Note**: With the server's online full-time operation, these properties can be changed at any time. Utilize the User Manager to restrict access rights to server features, as changes made to these properties can temporarily disrupt communications.

| Property Groups             | ☐ Connection Type      |          |  |
|-----------------------------|------------------------|----------|--|
| General                     | Physical Medium        | COM Port |  |
| Serial Communications       | Shared                 | No       |  |
| Write Optimizations         | ☐ Serial Port Settings |          |  |
| Advanced                    | COM ID                 | 6        |  |
| Communication Serialization | Baud Rate              | 9600     |  |
|                             | Data Bits              | 8        |  |
|                             | Parity                 | Even     |  |
|                             | Stop Bits              | 1        |  |
|                             | Flow Control           | None     |  |
|                             | □ Operational Behavior |          |  |
|                             | Report Comm. Errors    | Enable   |  |
|                             | Close Idle Connection  | Enable   |  |
|                             | Idle Time to Close (s) | 15       |  |

## **Connection Type**

**Physical Medium**: Choose the type of hardware device for data communications. Options include COM Port, None, Modem, and Ethernet Encapsulation. The default is COM Port.

- **None**: Select None to indicate there is no physical connection, which displays the **Operation with no Communications** section.
- COM Port: Select Com Port to display and configure the Serial Port Settings section.
- **Modem**: Select Modem if phone lines are used for communications, which are configured in the **Modem Settings** section.
- **Ethernet Encap.**: Select if Ethernet Encapsulation is used for communications, which displays the **Ethernet Settings** section.

• **Shared**: Verify the connection is correctly identified as sharing the current configuration with another channel. This is a read-only property.

## **Serial Port Settings**

**COM ID**: Specify the Communications ID to be used when communicating with devices assigned to the channel. The valid range is 1 to 9991 to 16. The default is 1.

**Baud Rate**: Specify the baud rate to be used to configure the selected communications port.

Data Bits: Specify the number of data bits per data word. Options include 5, 6, 7, or 8.

**Parity**: Specify the type of parity for the data. Options include Odd, Even, or None.

**Stop Bits**: Specify the number of stop bits per data word. Options include 1 or 2.

**Flow Control**: Select how the RTS and DTR control lines are utilized. Flow control is required to communicate with some serial devices. Options are:

- None: This option does not toggle or assert control lines.
- **DTR**: This option asserts the DTR line when the communications port is opened and remains on.
- **RTS**: This option specifies that the RTS line is high if bytes are available for transmission. After all buffered bytes have been sent, the RTS line is low. This is normally used with RS232/RS485 converter hardware.
- RTS, DTR: This option is a combination of DTR and RTS.
- **RTS Always**: This option asserts the RTS line when the communication port is opened and remains on.
- **RTS Manual**: This option asserts the RTS line based on the timing properties entered for RTS Line Control. It is only available when the driver supports manual RTS line control (or when the properties are shared and at least one of the channels belongs to a driver that provides this support). RTS Manual adds an **RTS Line Control** property with options as follows:
  - **Raise**: This property specifies the amount of time that the RTS line is raised prior to data transmission. The valid range is 0 to 9999 milliseconds. The default is 10 milliseconds.
  - **Drop**: This property specifies the amount of time that the RTS line remains high after data transmission. The valid range is 0 to 9999 milliseconds. The default is 10 milliseconds.
  - **Poll Delay**: This property specifies the amount of time that polling for communications is delayed. The valid range is 0 to 9999. The default is 10 milliseconds.
- **Tip**: When using two-wire RS-485, "echoes" may occur on the communication lines. Since this communication does not support echo suppression, it is recommended that echoes be disabled or a RS-485 converter be used.

## **Operational Behavior**

- **Report Comm. Errors**: Enable or disable reporting of low-level communications errors. When enabled, low-level errors are posted to the Event Log as they occur. When disabled, these same errors are not posted even though normal request failures are. The default is Enable.
- **Close Idle Connection**: Choose to close the connection when there are no longer any tags being referenced by a client on the channel. The default is Enable.

• **Idle Time to Close**: Specify the amount of time that the server waits once all tags have been removed before closing the COM port. The default is 15 seconds.

## **Ethernet Settings**

Ethernet Encapsulation provides communication with serial devices connected to terminal servers on the Ethernet network. A terminal server is essentially a virtual serial port that converts TCP/IP messages on the Ethernet network to serial data. Once the message has been converted, users can connect standard devices that support serial communications to the terminal server. The terminal server's serial port must be properly configured to match the requirements of the serial device to which it is attached. For more information, refer to "How To... Use Ethernet Encapsulation" in the server help.

- **Network Adapter**: Indicate a network adapter to bind for Ethernet devices in this channel. Choose a network adapter to bind to or allow the OS to select the default.
  - Specific drivers may display additional Ethernet Encapsulation properties. For more information, refer to Channel Properties - Ethernet Encapsulation.

## **Modem Settings**

- Modem: Specify the installed modem to be used for communications.
- **Connect Timeout**: Specify the amount of time to wait for connections to be established before failing a read or write. The default is 60 seconds.
- **Modem Properties**: Configure the modem hardware. When clicked, it opens vendor-specific modem properties.
- **Auto-Dial**: Enables the automatic dialing of entries in the Phonebook. The default is Disable. *For more information, refer to "Modem Auto-Dial" in the server help.*
- **Report Comm. Errors**: Enable or disable reporting of low-level communications errors. When enabled, low-level errors are posted to the Event Log as they occur. When disabled, these same errors are not posted even though normal request failures are. The default is Enable.
- **Close Idle Connection**: Choose to close the modem connection when there are no longer any tags being referenced by a client on the channel. The default is Enable.
- **Idle Time to Close**: Specify the amount of time that the server waits once all tags have been removed before closing the modem connection. The default is 15 seconds.

## Operation with no Communications

• **Read Processing**: Select the action to be taken when an explicit device read is requested. Options include Ignore and Fail. Ignore does nothing; Fail provides the client with an update that indicates failure. The default setting is Ignore.

## **Channel Properties - Write Optimizations**

As with any OPC server, writing data to the device may be the application's most important aspect. The server intends to ensure that the data written from the client application gets to the device on time. Given this goal, the server provides optimization properties that can be used to meet specific needs or improve application responsiveness.

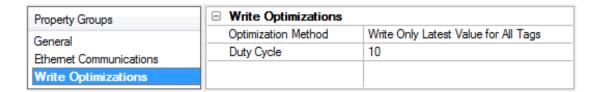

## Write Optimizations

**Optimization Method**: controls how write data is passed to the underlying communications driver. The options are:

- Write All Values for All Tags: This option forces the server to attempt to write every value to the controller. In this mode, the server continues to gather write requests and add them to the server's internal write queue. The server processes the write queue and attempts to empty it by writing data to the device as quickly as possible. This mode ensures that everything written from the client applications is sent to the target device. This mode should be selected if the write operation order or the write item's content must uniquely be seen at the target device.
- Write Only Latest Value for Non-Boolean Tags: Many consecutive writes to the same value can accumulate in the write queue due to the time required to actually send the data to the device. If the server updates a write value that has already been placed in the write queue, far fewer writes are needed to reach the same final output value. In this way, no extra writes accumulate in the server's queue. When the user stops moving the slide switch, the value in the device is at the correct value at virtually the same time. As the mode states, any value that is not a Boolean value is updated in the server's internal write queue and sent to the device at the next possible opportunity. This can greatly improve the application performance.
  - **Note**: This option does not attempt to optimize writes to Boolean values. It allows users to optimize the operation of HMI data without causing problems with Boolean operations, such as a momentary push button.
- Write Only Latest Value for All Tags: This option takes the theory behind the second optimization mode and applies it to all tags. It is especially useful if the application only needs to send the latest value to the device. This mode optimizes all writes by updating the tags currently in the write queue before they are sent. This is the default mode.

**Duty Cycle**: is used to control the ratio of write to read operations. The ratio is always based on one read for every one to ten writes. The duty cycle is set to ten by default, meaning that ten writes occur for each read operation. Although the application is performing a large number of continuous writes, it must be ensured that read data is still given time to process. A setting of one results in one read operation for every write operation. If there are no write operations to perform, reads are processed continuously. This allows optimization for applications with continuous writes versus a more balanced back and forth data flow.

• **Note**: It is recommended that the application be characterized for compatibility with the write optimization enhancements before being used in a production environment.

## Channel Properties - Advanced

This group is used to specify advanced channel properties. Not all drivers support all properties; so the Advanced group does not appear for those devices.

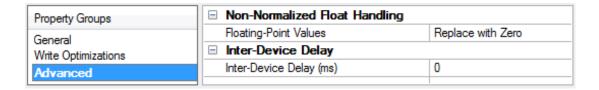

**Non-Normalized Float Handling**: Non-normalized float handling allows users to specify how a driver handles non-normalized IEEE-754 floating point data. A non-normalized value is defined as Infinity, Not-a-Number (NaN), or as a Denormalized Number. The default is Replace with Zero. Drivers that have native float handling may default to Unmodified. Descriptions of the options are as follows:

- **Replace with Zero**: This option allows a driver to replace non-normalized IEEE-754 floating point values with zero before being transferred to clients.
- **Unmodified**: This option allows a driver to transfer IEEE-754 denormalized, normalized, nonnumber, and infinity values to clients without any conversion or changes.
- Note: This property is disabled if the driver does not support floating point values or if it only supports the option that is displayed. According to the channel's float normalization setting, only real-time driver tags (such as values and arrays) are subject to float normalization. For example, EFM data is not affected by this setting.lin
- For more information on the floating point values, refer to "How To ... Work with Non-Normalized Floating Point Values" in the server help.

**Inter-Device Delay**: Specify the amount of time the communications channel waits to send new requests to the next device after data is received from the current device on the same channel. Zero (0) disables the delay.

• **Note:** This property is not available for all drivers, models, and dependent settings.

## **Device Properties - General**

A device represents a single target on a communications channel. If the driver supports multiple controllers, users must enter a device ID for each controller.

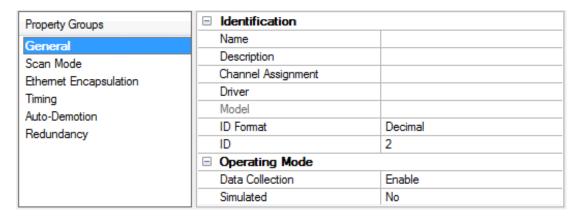

## **Identification**

**Name**: This property specifies the name of the device. It is a logical user-defined name that can be up to 256 characters long, and may be used on multiple channels.

- **Note**: Although descriptive names are generally a good idea, some OPC client applications may have a limited display window when browsing the OPC server's tag space. The device name and channel name become part of the browse tree information as well. Within an OPC client, the combination of channel name and device name would appear as "ChannelName.DeviceName".
- For more information, refer to "How To... Properly Name a Channel, Device, Tag, and Tag Group" in server help.

**Description**: User-defined information about this device.

Many of these properties, including Description, have an associated system tag.

**Channel Assignment:** User-defined name of the channel to which this device currently belongs.

**Driver**: Selected protocol driver for this device.

**Model**: This property specifies the specific type of device that is associated with this ID. The contents of the drop-down menu depends on the type of communications driver being used. Models that are not supported by a driver are disabled. If the communications driver supports multiple device models, the model selection can only be changed when there are no client applications connected to the device.

- Note: If the communication driver supports multiple models, users should try to match the model selection to the physical device. If the device is not represented in the drop-down menu, select a model that conforms closest to the target device. Some drivers support a model selection called "Open," which allows users to communicate without knowing the specific details of the target device. For more information, refer to the driver help documentation.
- **ID**: This property specifies the device's driver-specific station or node. The type of ID entered depends on the communications driver being used. For many communication drivers, the ID is a numeric value. Drivers that support a Numeric ID provide users with the option to enter a numeric value whose format can be changed to suit the needs of the application or the characteristics of the selected communications driver. The ID format can be Decimal, Octal, and Hexadecimal.
- **Note**: If the driver is Ethernet-based or supports an unconventional station or node name, the device's TCP/IP address may be used as the device ID. TCP/IP addresses consist of four values that are separated by periods, with each value in the range of 0 to 255. Some device IDs are string based. There may be additional properties to configure within the ID field, depending on the driver. For more information, refer to the driver's help documentation.

## **Operating Mode**

**Data Collection**: This property controls the device's active state. Although device communications are enabled by default, this property can be used to disable a physical device. Communications are not attempted when a device is disabled. From a client standpoint, the data is marked as invalid and write operations are not accepted. This property can be changed at any time through this property or the device system tags.

**Simulated**: This option places the device into Simulation Mode. In this mode, the driver does not attempt to communicate with the physical device, but the server continues to return valid OPC data. Simulated stops physical communications with the device, but allows OPC data to be returned to the OPC client as valid data. While in Simulation Mode, the server treats all device data as reflective: whatever is written to the simulated device is read back and each OPC item is treated individually. The item's memory map is based on the group Update Rate. The data is not saved if the server removes the item (such as when the server is reinitialized). The default is No.

## Notes:

- 1. This System tag (\_Simulated) is read only and cannot be written to for runtime protection. The System tag allows this property to be monitored from the client.
- 2. In Simulation mode, the item's memory map is based on client update rate(s) (Group Update Rate for OPC clients or Scan Rate for native and DDE interfaces). This means that two clients that reference the same item with different update rates return different data.
- Simulation Mode is for test and simulation purposes only. It should never be used in a production environment.

## **Device Properties - Scan Mode**

The Scan Mode specifies the subscribed-client requested scan rate for tags that require device communications. Synchronous and asynchronous device reads and writes are processed as soon as possible; unaffected by the Scan Mode properties.

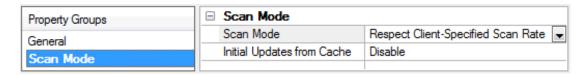

**Scan Mode**: specifies how tags in the device are scanned for updates sent to subscribed clients. Descriptions of the options are:

- Respect Client-Specified Scan Rate: This mode uses the scan rate requested by the client.
- **Request Data No Faster than Scan Rate**: This mode specifies the maximum scan rate to be used. The valid range is 10 to 99999990 milliseconds. The default is 1000 milliseconds.
  - Note: When the server has an active client and items for the device and the scan rate value is increased, the changes take effect immediately. When the scan rate value is decreased, the changes do not take effect until all client applications have been disconnected.
- **Request All Data at Scan Rate**: This mode forces tags to be scanned at the specified rate for subscribed clients. The valid range is 10 to 99999990 milliseconds. The default is 1000 milliseconds.
- **Do Not Scan, Demand Poll Only**: This mode does not periodically poll tags that belong to the device nor perform a read to get an item's initial value once it becomes active. It is the client's responsibility to poll for updates, either by writing to the \_DemandPoll tag or by issuing explicit device reads for individual items. *For more information, refer to "Device Demand Poll" in server help.*
- **Respect Tag-Specified Scan Rate**: This mode forces static tags to be scanned at the rate specified in their static configuration tag properties. Dynamic tags are scanned at the client-specified scan rate.

**Initial Updates from Cache**: When enabled, this option allows the server to provide the first updates for newly activated tag references from stored (cached) data. Cache updates can only be provided when the new item reference shares the same address, scan rate, data type, client access, and scaling properties. A device read is used for the initial update for the first client reference only. The default is disabled; any time a client activates a tag reference the server attempts to read the initial value from the device.

## **Device Properties - Options**

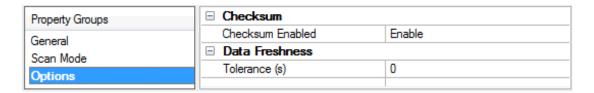

Descriptions of the parameters are as follows:

- **Checksum Enabled:** When enabled, this option enables checksums when the hardware is configured to send a checksum with its message packets. This should match the configuration of the terminal.
- **Tolerance:** This parameter specifies the amount of time in seconds that the driver will wait between data packets from the device before setting the tag quality to Bad. Setting the value to zero will disable the parameter. The default setting is 0.

## **Data Types Description**

The following data types are supported by the Mettler Toledo Driver.

| Data Type | Description                 |
|-----------|-----------------------------|
| Boolean   | Single bit                  |
| String    | ASCII text string           |
| Float     | 32 bit floating point value |

**Note:** Each tag used in the driver has a fixed data type. Thus, it is recommended that the driver be allowed to use the default data type for each tag defined.

## **Address Descriptions**

The Mettler Toledo Driver addresses are specified by the name of the item that will be addressed. The available addresses are described below.

| Item            | Data<br>Type | Access        | Description                                                                                                |
|-----------------|--------------|---------------|----------------------------------------------------------------------------------------------------|
| Clear           | Boolean      | Write<br>Only | Clears the scale to gross weight.                                                                          |
| Expand          | Boolean      | Read<br>Only  | Expanded data flag.                                                                                        |
| GrossWeight     | Float        | Read<br>Only  | The gross weight.                                                                                          |
| Motion          | Boolean      | Read<br>Only  | Scale in motion flag.                                                                                      |
| NetWeight       | Float        | Read<br>Only  | The net weight.                                                                                            |
| OutOfRange      | Boolean      | Read<br>Only  | Out of range flag.                                                                                         |
| Print           | Boolean      | Write<br>Only | Initiates a print command.                                                                                 |
| PrintRequested  | Boolean      | Read<br>Only  | Print request flag.                                                                                        |
| Tare            | Float        | Write<br>Only | Tares the scale/causes a push-button tare. Writing a value to this tag will tare the scale to that value.* |
| TareWeight      | Float        | Read<br>Only  | The tare weight.                                                                                           |
| Units           | String       | Read<br>Only  | The weight units.                                                                                          |
| Zero            | Boolean      | Write<br>Only | Sets the scale to zero.                                                                                    |
| ZeroNotCaptured | Boolean      | Read<br>Only  | Zero not captured flag.                                                                                    |

<sup>\*</sup>A tare weight of zero will tare the scale to the current gross weight.

## **Error Descriptions**

The following error/warning messages may be generated. Click on the link for a description of the message.

## **Address Validation Error Messages**

Device address '<address>' contains a syntax error

Address '<address>' is out of range for the specified device or register

Data Type '<type>' is not valid for device address '<address>'

**Device address '<address>' is Read Only** 

## **Serial Communications**

Communications error on '<channel name>' [<error mask>]

**COMn does not exist** 

COMn is in use by another application

**Error opening COMn** 

Unable to set comm parameters on COMn

## **Device Specific Messages**

Device '<device name>' has not sent any unsolicited updates within the currently configured data freshness tolerance period. Data associated with this device will be considered invalid

## Device address '<address>' contains a syntax error

## **Error Type:**

Warning

## **Possible Cause:**

An invalid tag address has been specified in a dynamic request.

## Solution:

Re-enter the address in the client application.

## Address '<address>' is out of range for the specified device or register

## **Error Type:**

Warning

## Possible Cause:

A tag address that has been specified statically references a location that is beyond the device's range of supported locations.

#### Solution:

Verify the address is correct; if it is not, re-enter it in the client application.

## Data Type '<type>' is not valid for device address '<address>'

## **Error Type:**

Warning

## **Possible Cause:**

A tag address that has been specified statically has been assigned an invalid data type.

## Solution:

Modify the requested data type in the client application.

## Device address '<address>' is Read Only

## **Error Type:**

Warning

## **Possible Cause:**

A tag address that has been specified statically has a requested access mode that is not compatible with what the device supports for that address.

## Solution:

Change the access mode in the client application.

## Communications error on '<channel name>' [<error mask>]

## **Error Type:**

Serious

## **Error Mask Definitions:**

- **B** = Hardware break detected.
- **F** = Framing error.
- **E** = I/O error.
- **O** = Character buffer overrun.
- **R** = RX buffer overrun.
- **P** = Received byte parity error.
- **T** = TX buffer full.

## **Possible Cause:**

- 1. The serial connection between the device and the Host PC is bad.
- 2. The communications parameters for the serial connection are incorrect.

## Solution:

- 1. Verify the cabling between the PC and the device.
- 2. Verify that the specified communications parameters match those of the device.

## COMn does not exist

## **Error Type:**

Fatal

## Possible Cause:

| The specified COM port is not present on the target | computer. |
|-----------------------------------------------------|-----------|
|-----------------------------------------------------|-----------|

#### Solution:

Verify that the proper COM port has been selected.

## COMn is in use by another application

## **Error Type:**

Fatal

## **Possible Cause:**

The serial port assigned to a device is being used by another application.

#### Solution:

Verify that the correct port has been assigned to the channel.

## **Error opening COMn**

## **Error Type:**

Fatal

## **Possible Cause:**

The specified COM port could not be opened due to an internal hardware or software problem on the target computer.

## Solution:

Verify that the COM port is functional and may be accessed by other Windows applications.

## Unable to set comm parameters on COMn

## **Error Type:**

Fatal

## **Possible Cause:**

The serial parameters for the specified COM port are not valid.

## Solution:

Verify the serial parameters and make any necessary changes.

# Device '<device name>' has not sent any unsolicited updates within the currently configured data freshness tolerance period. Data associated with this device will be considered invalid

## **Error Type:**

Warning

## **Possible Cause:**

The driver has not received any unsolicited updates from the device in the currently configured data freshness tolerance period. The device may be powered off, disconnected or not configured to send updates.

## Solution:

Check the device, device communication settings and communication cable.

## Index

## Α

Address '<address>' is out of range for the specified device or register 16
Address Descriptions 15
Advanced Channel Properties 9
Auto Dial 8

## В

Baud Rate 7

## C

Channel Assignment 11
Channel Properties - General 5
Channel Properties - Write Optimizations 8
Close Idle Connection 7-8
COM ID 7
Communications error on '<channel name>' [<error mask>] 17

COMn does not exist 17

COMIT does not exist 17

COMn is in use by another application 18

Connection Type 6

## D

Data Bits 7

Data Collection 11

Data Type '<type>' is not valid for device address '<address>' 16

Data Types Description 14

Description 11

Device '<device name>' has not sent any unsolicited updates within the currently configured data freshness tolerance period. Data associated with this device will be considered invalid 18

Device address '<address>' contains a syntax error 16

Device address '<address>' is Read Only 17

Device Properties - General 10

Diagnostics 6

```
Do Not Scan, Demand Poll Only 12
Driver 5, 11
Duty Cycle 9
Ε
Error Descriptions 16
Error opening COMn 18
F
Flow Control 7
Н
Help Contents 3
I
ID 11
Idle Time to Close 8
IEEE-754 floating point 10
Initial Updates from Cache 12
M
Model 11
Modem 8
Ν
Name 10
Network Adapter 8
Non-Normalized Float Handling 10
0
Operational Behavior 7
```

Optimization Method 9

Options 12

Overview 3

## P

Parity 7

Physical Medium 6

## R

Read Processing 8

Report Comm. Errors 7-8

Request All Data at Scan Rate 12

Request Data No Faster than Scan Rate 12

Respect Client-Specified Scan Rate 12

Respect Tag-Specified Scan Rate 12

## S

Scan Mode 12

Serial Communications 6

Serial Port Settings 7

Setup 4

Simulated 11

Stop Bits 7

## U

Unable to set comm parameters on COMn 18

## W

Write All Values for All Tags 9

Write Only Latest Value for All Tags 9

Write Only Latest Value for Non-Boolean Tags 9

Write Optimizations 9